## 【いちき串木野市内のランキング表示方法】

①まず、下記の点の確認をお願いします。

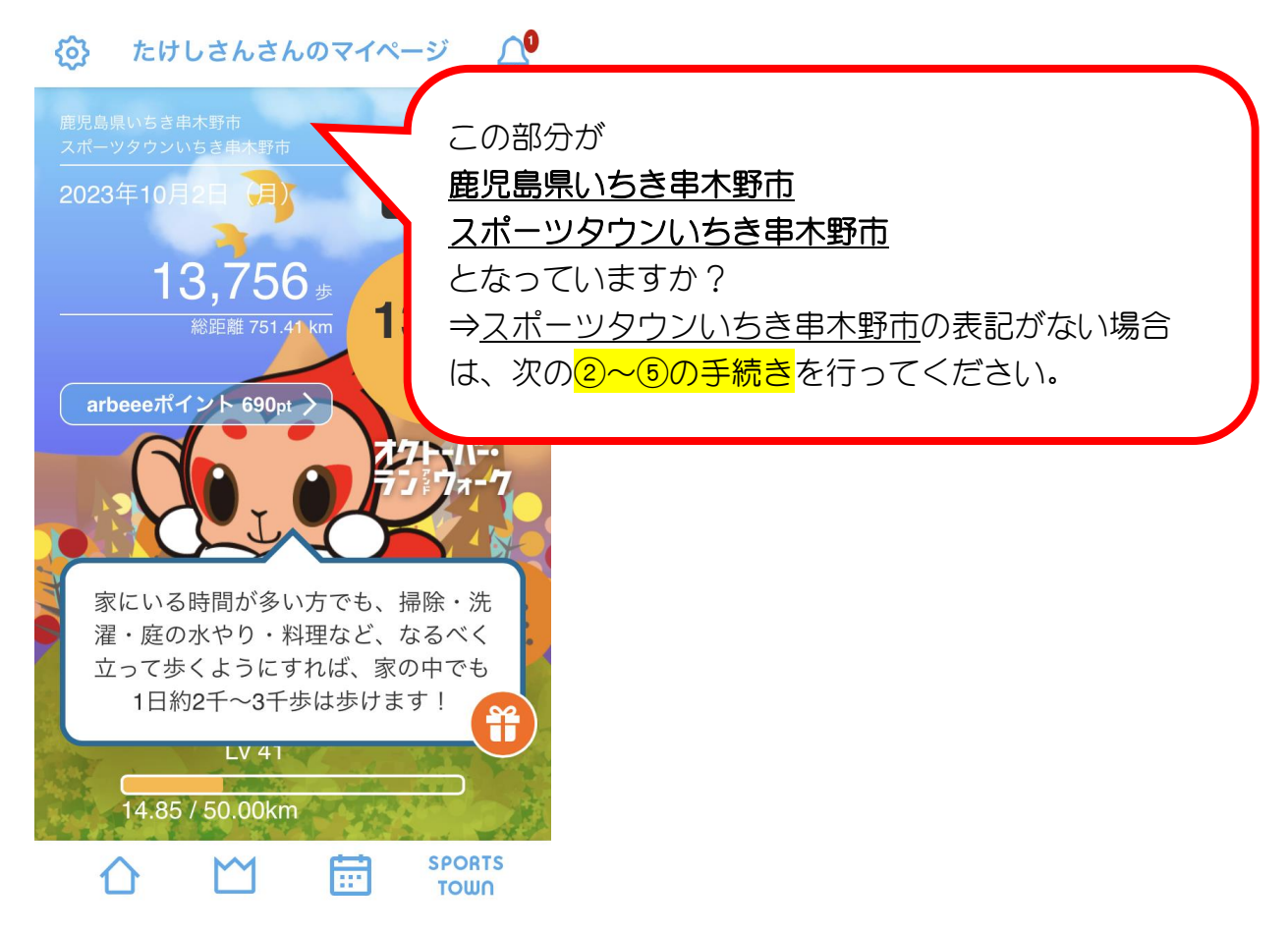

## ②左上のマークをタップしてください。

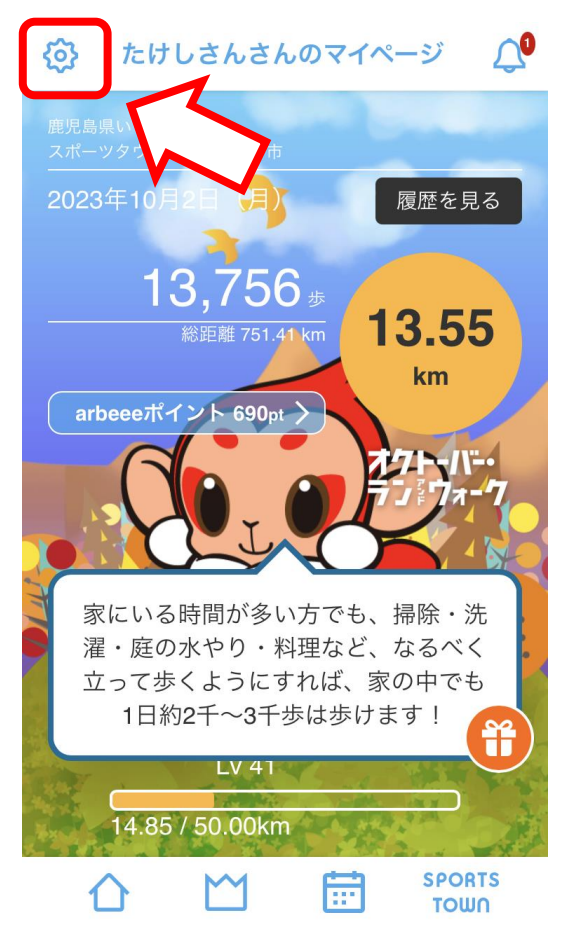

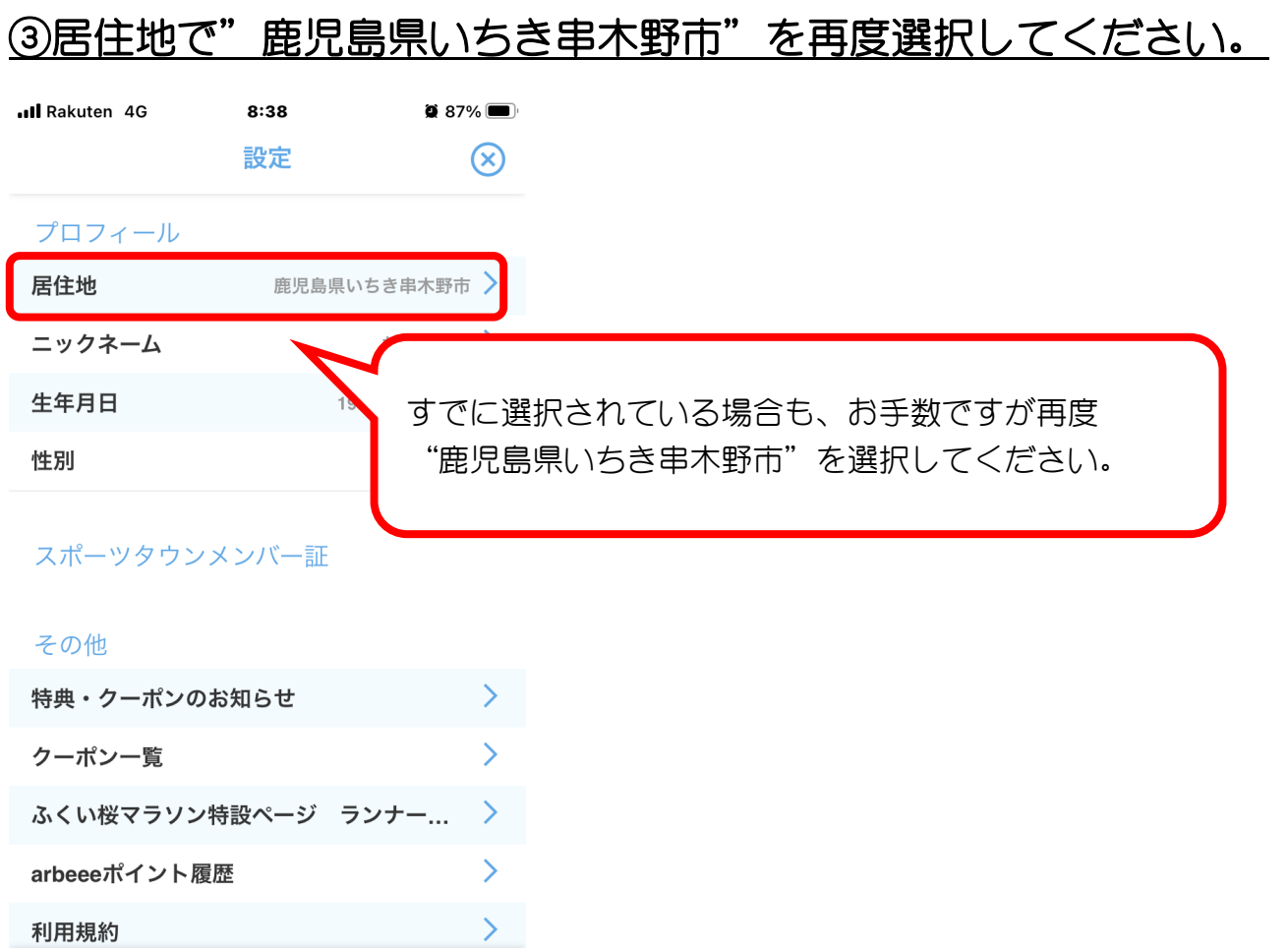

## ④居住地を選択後、画面一番下の【決定】をタップしてください。

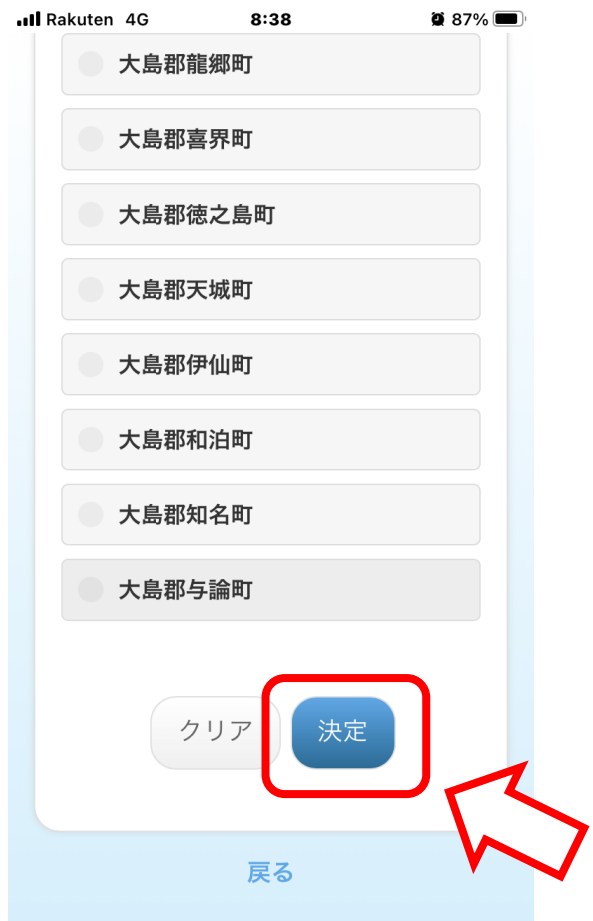

圖

 $M$ 

 $\Omega$ 

**SPORTS** 

**TOWN** 

## の下記の画面が出てくるので、【はじめる】をタップしてください。

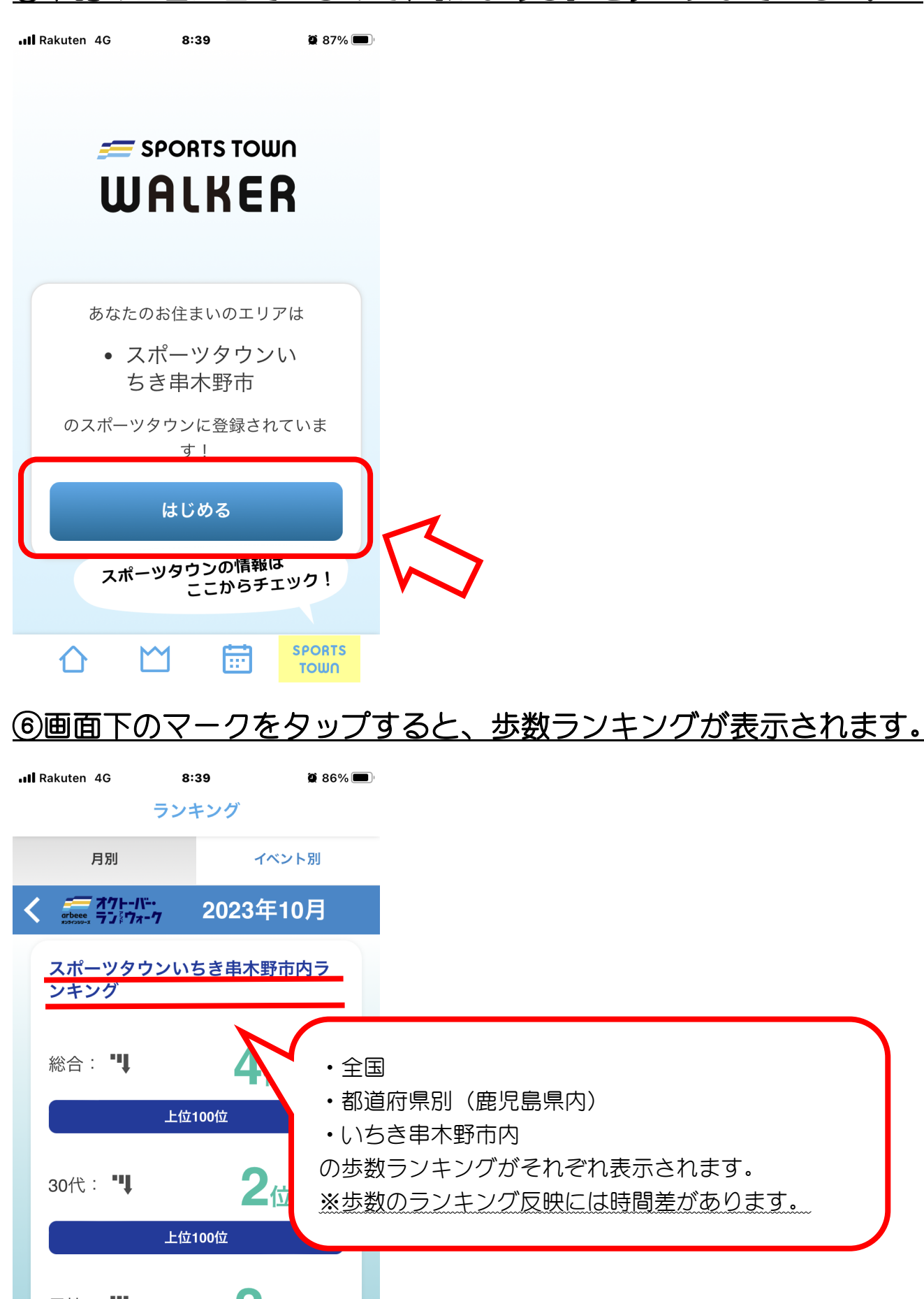

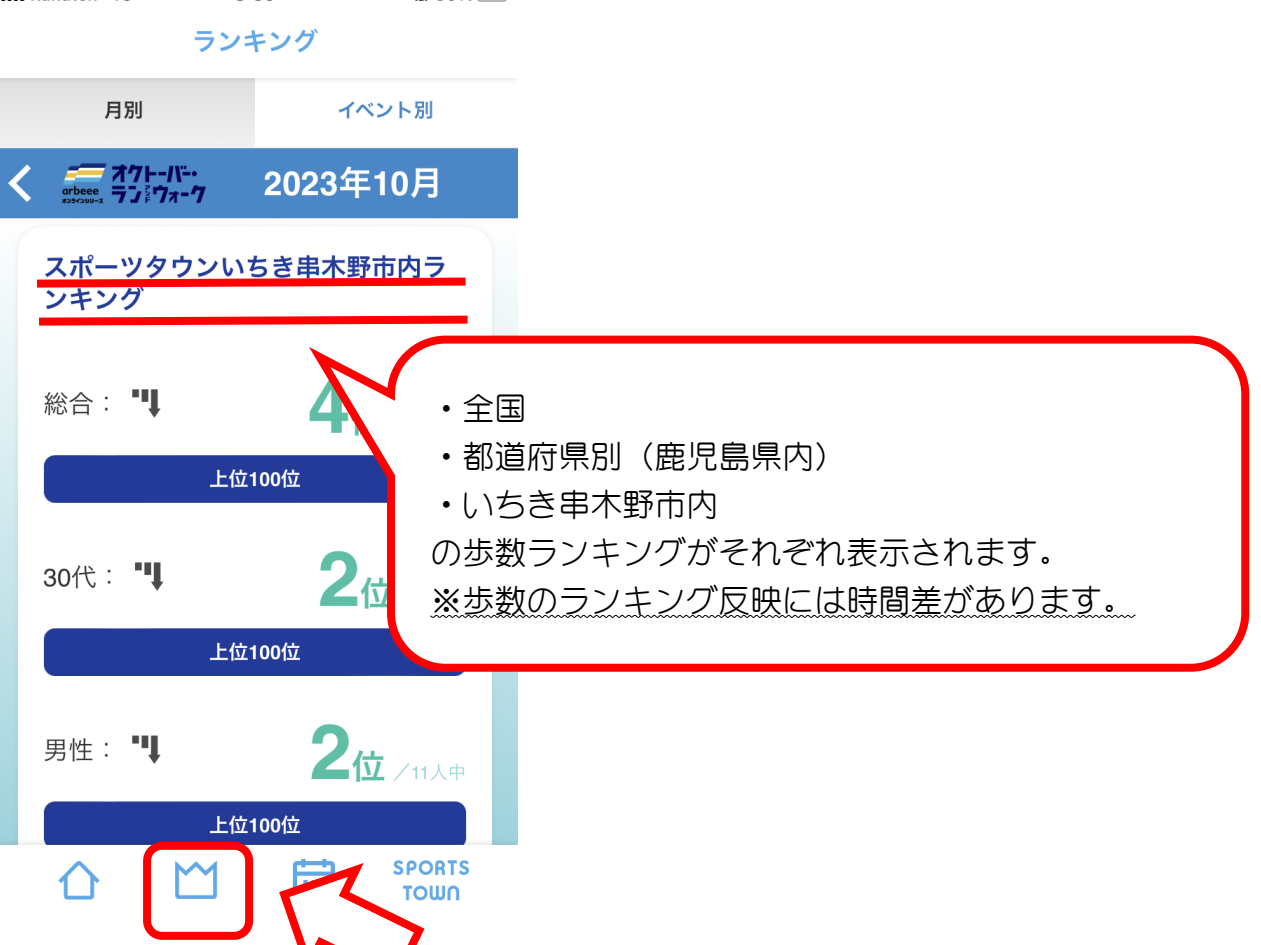